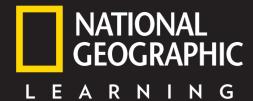

# **OUTCOMES**

**NGL.Cengage.com/outcomes** 

Dear student,

Welcome to *Outcomes*! There are lots of additional materials (many of them free) to help you get the most out of using *Outcomes* to learn English:

## **The Writing and Vocabulary Booklet**

#### **Exclusive content for Spain**

The Writing and Vocabulary Booklet provides additional writing practice, including more exam-style writing tasks, lists of key vocabulary with space for students' own translations and vocabulary exercises.

The writing section contains

**REMEMBER** sections to provide a checklist of key points students need to keep in mind when tackling a specific piece of writing

**PREPARE** sections to provide a series of scaffolded activities to build students up to the longer writing task

**PERFORM** sections to enable students to build on what they have learnt in the 'Prepare' sections and create a large piece of writing

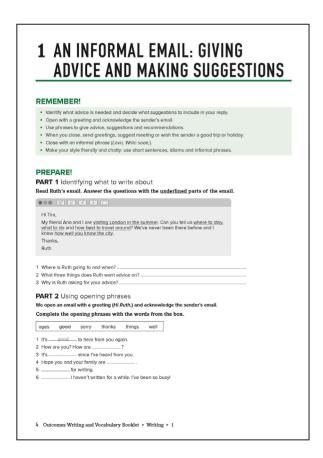

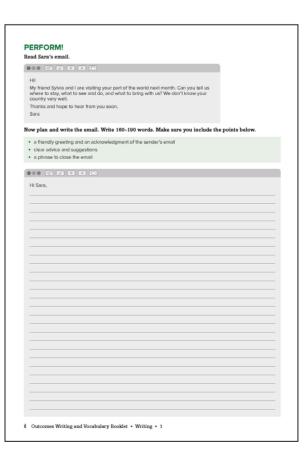

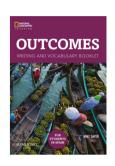

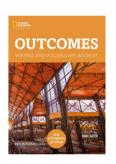

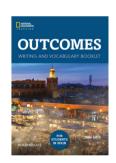

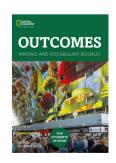

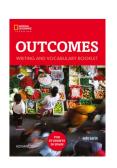

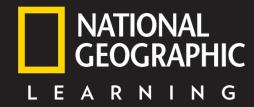

# **OUTCOMES**

NGL.Cengage.com/outcomes

## **Interactive Vocabulary Builder**

An extensive, interactive vocabulary bank which allows you to search for words from your Student Book and see the definition, the phonemic script, the part of speech it belongs to, examples of the word in use and lots more.

With the Interactive Vocabulary Builder, you can create and personalise your own wordlists where you can add your own translations and any notes.

The access details for the IVB can be found in the **inside back cover** of your Student's Book.

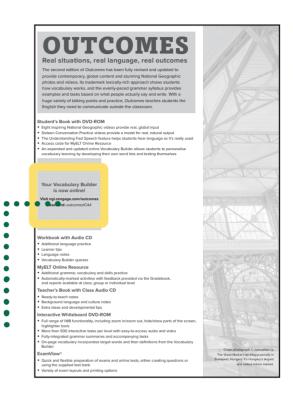

## **Test Your Vocabulary**

This is a fun way to test yourself on the vocabulary you have learnt in a lesson. Log in to the website in the same way you would to access the Interactive Vocabulary Builder (details above) and select 'Test Your Vocab'. You can filter by level, unit and page number or even by your own personal wordlist to then be tested on key vocabulary from that section.

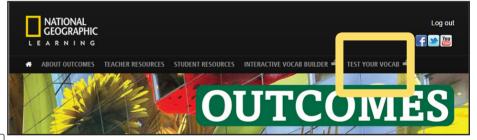

You will be shown a definition with the target word removed, you will also see the part of speech and examples of it in use. You can then guess the missing word and reveal the answer. This is perfect for some guick revision at home.

### **Online Student Resources**

By visiting the *Outcomes* website – **NGL. Cengage.com/outcomes** – you can access the audio files for your Student Book and Workbook, stream all the videos plus download Vocabulary Builder PDFs and a

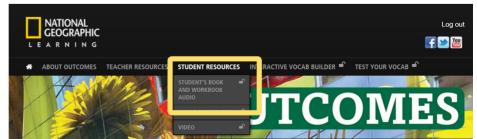

Guide to Pronunciation Symbols for the level of *Outcomes* that you are using.

# NGL.Cengage.com/outcomes

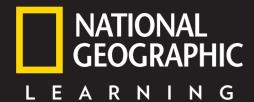

# **OUTCOMES**

## **NGL.Cengage.com/outcomes**

### myELT Online Workbook

Extra online activities can be accessed in the Online Workbook through the myELT platform; these extra, interactive activities are fun and a great way to consolidate your learning. The Online Workbook includes additional **grammar**, **vocabulary** and **skills practice**.

You will find information and your access code on the inside front cover of your Student's Book •••••

## myELT.heinle.com

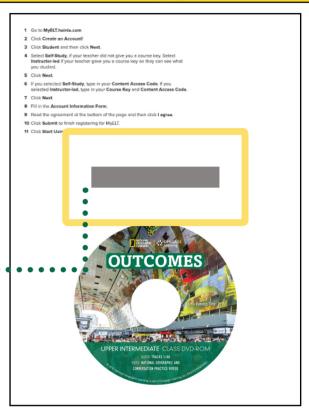

Student's Book with access code

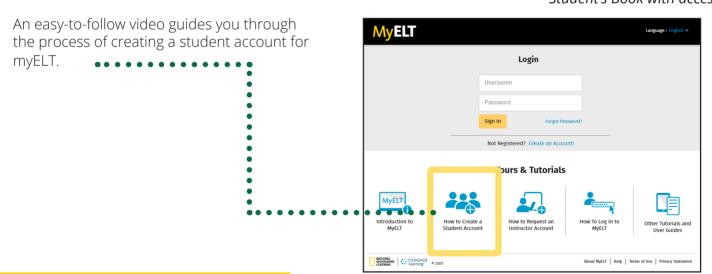

### **Good luck!**

We hope you enjoy using Outcomes and wish you every success with your English language learning.

Best wishes,

The Team at National Geographic Learning